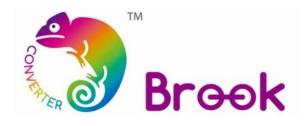

# Firmware Update Guide

## **PS3/PS4 Fighting Board**

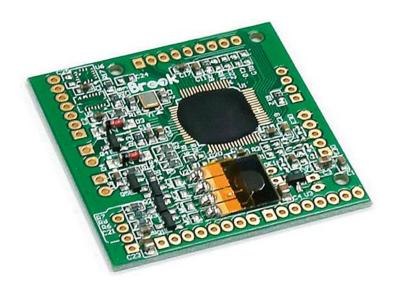

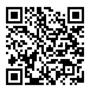

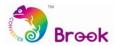

This document describes how to update the firmware of Brook PS3/PS4 Fighting Board.

- **NOTE :** The update must be done on a PC; it cannot be done on a console.
- **NOTE :** Make sure your PC is connected to the internet.
- ▲ **NOTE** : The ONLINE version firmware just needs to be downloaded once. The following firmware updates will be executed online with this program.

## **STEP 1** Download the update files from "Download" on Brook website:

www.brookaccessory.com

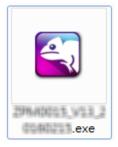

**STEP 2** Press and hold **PS** and **SHARE (or SELECT)** buttons at the same time. While pressing these buttons, connect the USB to the computer.

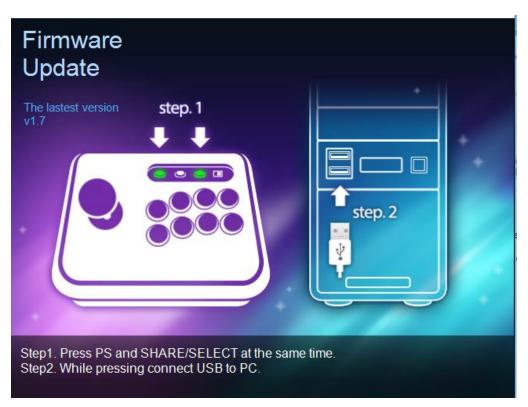

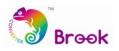

### **STEP 3** When **START** icon shows up, click the icon to start update.

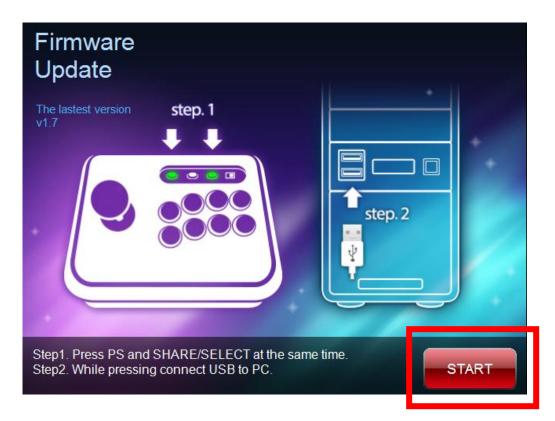

### **STEP 4 DO NOT** disconnect during the update process.

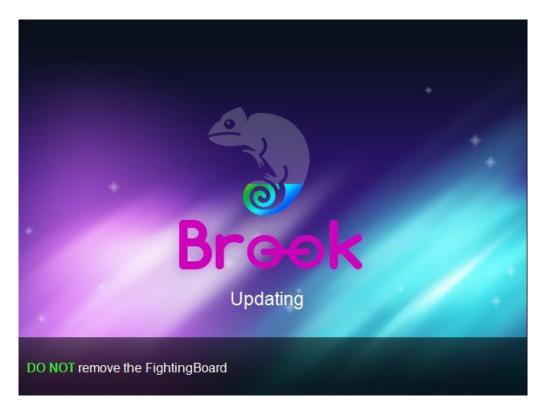

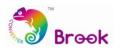

**STEP 5** The following screen will be shown once update has successfully finished.

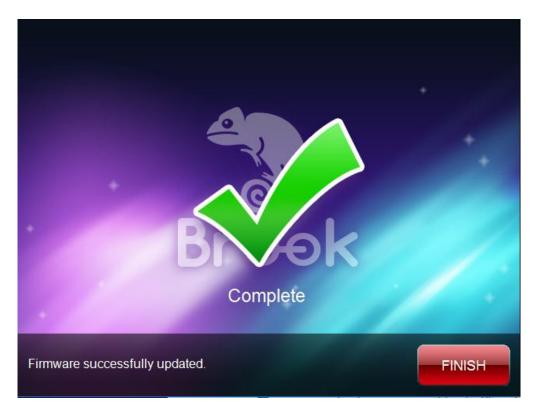

**STEP 6** In case the firmware update fails, the following screen will show. Failure could have the following cause: wrong file.

Please try to redo the setup from the beginning. We recommend that you visit our website <u>www.brookaccessory.com</u> and download the update file again before restarting the update.

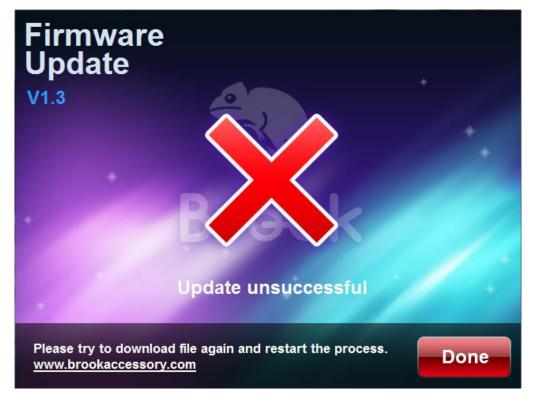